## Dell Repository Manager Version 1.5

# Readme

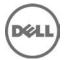

This Readme contains updated information for the *Dell Repository Manager Version 1.5* and any other technical documentation included with the Dell Repository Manager.

### What's New

This release of Dell Repository Manager (DRM) comprises the following new features:

- Store repositories of bundles and components within the new local application database.
- View and manage all local repositories from one location in the interface.
- Search for the latest components from Dell support site directly.
- Schedule a task to automatically search for the latest components from Dell support site, and then add the new updates into a local repository, save to a local folder, and/or export to a lightweight deployment pack.
- Multiple tasks with simultaneously running import and export operations from other tasks.
- Track the progress of long-running operations in the new Jobs Queue.
- New method to obtain an inventory data from Dell OpenManage Essentials (OME) v1.1 remotely.
- Experience the numerous advantages of performing update management tasks in a new and improved graphical user interface.

## Hardware and Software Requirements

This section provides information about the minimum hardware and software requirements for installing Repository Manager.

### Hardware Requirements

- Processor 1 GHz Pentium processor or equivalent.
- RAM 1 GB.
- Hard Disk 1 GB or above available space.
- Display 1024 X 768 high color, 32-bit.

### **Software Requirements**

Microsoft .Net framework 4.0 full version

### **Supported Operating Systems**

- Microsoft Windows Server 2012
- Microsoft Windows 8 (32-bit and 64-bit)
- Microsoft Windows Server 2008 (32-bit and 64-bit)
- Microsoft Windows Server 2008 R2
- Microsoft Windows 7 (32-bit and 64-bit)

NOTE: Installation of Repository Manager on Linux operating systems is not supported.

### Installation

For information on installing Repository Manager, see the "Dell Repository Manager - Quick Installation Guide" from <a href="https://www.dell.com/support/manuals">www.dell.com/support/manuals</a>.

### **Upgrading From Previous Versions**

Before upgrading the existing version of Repository Manager with the latest version, ensure that all screens of the existing versions are closed.

### **Open Issues and Resolutions**

Issue 1

Description: If you try to add PE driver maintenance packs, chassis components or BIOS update package of Dell business client systems, such as Latitude, OptiPlex or Precision, to an existing local repository by using DRM, the following error message is displayed:

"Failed to import selected DUP file(s)."

Resolution: This is a known issue. Components in the Dell Update Packages (DUPs) format will work correctly without errors.

Issue 2

Description: Encounter unexpected errors while running a DRM output bootable deployment media ISO that contains custom script.

Resolution: If you want to run custom script on RM output bootable ISO, make sure to include next export command before launching any Dell OpenManage Deployment Toolkit utilities:

```
export PATH=$PATH:/opt/dell/toolkit/bin
export LD LIBRARY PATH=$PATH:/opt/dell/toolkit/lib:/opt/lsi
```

An example of custom script:

#!/bin/bash
export PATH=\$PATH:/opt/dell/toolkit/bin
export LD\_LIBRARY\_PATH=\$PATH:/opt/dell/toolkit/lib:/opt/lsi
raidcfg -ctrl
racadm version

• Issue 3

Description: Dell Client Manager (DCM) cannot recognize DRM output XML catalog.

Resolution: If you save a local repository to be used by DCM, you must save the catalog by using Cab Files (.cab) type and name it as CatalogPC.cab. The DCM cannot recognize XML catalog files.

Issue 4

Description: You cannot downgrade to a lower version of DRM using the current DRM installer.

Resolution: To install an earlier version of DRM, first uninstall the newer version manually through Add/Remove Programs in the Windows Control Panel, and then run the installer of the desired version.

• Issue 5

Description: When multiple users use the single user install option to install the product on the

same system, uninstallation by one user uninstalls program files and binaries, but leaves shortcuts on other users' desktop.

Resolution: None

#### Issue 6

Description: Inclusion of the DRVR\_WIN\_R244972 update in a light-weight deployment script results in corrupt and otherwise incomplete logs.

Resolution: If you want to observe the logs produced after applying DRVR\_WIN\_R244972 via a light-weight deployment script, it is recommended that you produce two sets of light-weight deployment scripts: one containing only DRVR\_WIN\_R244972 and the other containing the rest of updates.

#### Issue 7

Description: While creating a repository from Dell OpenManage Essentials (OME) v1.0 inventory if the user does not have correct privileges, there will be a popup window with an empty message.

Resolution: Users can click OK on the message box. Then DRM will ask the user to provide the proper credential in order to get inventory from OME. If the user's credential do not have the proper permission, DRM will fail to create the repository.

#### Issue 8

Description: Scheduled automatic search task fails to start when a computer is running on battery power. The scheduled automatic search task is created and managed by Windows OS Task Scheduler. By default, a task may be setting to start only when the computer is on AC power. This setting may cause scheduled automatic search task fail when the computer is on battery power.

Resolution: Connect the computer to AC power before a scheduled task starts. And, keep the system on AC power before the task is completed.

#### Issue 9

Description: After submitting an export job to job queue from a repository, if the repository is deleted before all jobs are complete, you may get unpredictable results. The export jobs are:

- Export a repository to a specific location
- Export bundle(s) to SUU
- Export bundle(s) to Deployment Media
- Export bundle(s) to Raw Driver Pack, or
- Export bundle(s) to Light Weight Deployment Pack

Resolution: Do not remove a repository which has dependent jobs pending to complete. Wait till all jobs are complete.

#### **Corrected Problems**

Not Applicable.

#### Open Source Software Usage

Dell Repository Manager uses Open Source software to implement certain functions. Next is a list of the Open Source software used by DRM:

 Persist the Visual Tree when switching tabs in the WPF TabControl (Optimized) from CodeProject.com

Open Source Software URL:

http://www.codeproject.com/Articles/362940/Persist-the-Visual-Tree-when-switching-tabs-in-the

#### License:

This article, along with any associated source code and files, is licensed under The Code Project Open License (CPOL), <a href="http://www.codeproject.com/info/cpol10.aspx">http://www.codeproject.com/info/cpol10.aspx</a>.

#### **Dell Modifications:**

- Bug fix: Running on .NET45 framework over Remote Session causes Tabltem state to be lost if RDP is reconnected. Similar behavior was observed even with user switching.

Code change: Added a new dependency property "SkipLoad" to determine if a TabControl should be repopulated every time a load happens. Also track the last selection index before unload and use it to set it at next load.

- Bug fix: Tabltems containing other TabControl would not allow setting the selected item other than the first element.

Code change: Populate the inner TabControl as soon as the outer TabControl is bound to a new data source. This ensures the inner TabControl's tree is available to select any element, not just the first one. It works in conjunction with SkipLoad property.

- New: Allow new Tabltem to be inserted at any specified index, not just at last position. Code change: Provision AddTabltem method to accept an index position at which new item will be inserted in the TabControl.
- The Dell modified source code can be found at http://opensource.dell.com/releases/drm/WPFTabControl
- 2. WPF Extended Toolkits from CodePlex.com

Open Source Software URL: http://wpftoolkit.codeplex.com/

#### License:

Microsoft Public License (Ms-PL), <a href="http://wpftoolkit.codeplex.com/license">http://wpftoolkit.codeplex.com/license</a>

3. NDesk.Options from ndesk.org

Open Source Software URL: <a href="http://www.ndesk.org/Options">http://www.ndesk.org/Options</a>

#### License

NDesk.Options is released under the MIT/X11 license, <a href="http://opensource.org/licenses/mit-license.php">http://opensource.org/licenses/mit-license.php</a>

4. Task Scheduler Managed Wrapper from CodePlex.com

Open Source Software URL: <a href="http://taskscheduler.codeplex.com/">http://taskscheduler.codeplex.com/</a>

#### License:

The MIT License (MIT), http://taskscheduler.codeplex.com/license

5. Html Agility Pack from CodePlex.com

Open Source Software URL: <a href="http://htmlagilitypack.codeplex.com/">http://htmlagilitypack.codeplex.com/</a>

#### License:

Microsoft Public License (Ms-PL), <a href="http://htmlagilitypack.codeplex.com/license">http://htmlagilitypack.codeplex.com/license</a>

6. Starksoft .NET GnuPG Component from sourceforge.net
Open Source Software URL: http://opensource.dell.com/releases/drm/starksoftopenpg

#### License:

Copyright (c) 2007-2009, Starksoft, LLC (<a href="http://www.starksoft.com">http://www.starksoft.com</a>) All rights reserved.

- \* Redistribution and use in source and binary forms, with or without modification, are permitted provided that the following conditions are met:
  - \* Redistributions of source code must retain the above copyright notice, this list of conditions and the following disclaimer.
  - \* Redistributions in binary form must reproduce the above copyright notice, this list of conditions and the following disclaimer in the documentation and/or other materials provided with the distribution.
  - \* Neither the name of Starsoft, LLC nor the names of its contributors may be used to endorse or promote products derived from this software without specific prior written permission.
- \* THIS SOFTWARE IS PROVIDED BY Starksoft, LLC ``AS IS" AND ANY
- \* EXPRESS OR IMPLIED WARRANTIES, INCLUDING, BUT NOT LIMITED TO, THE IMPLIED
- \* WARRANTIES OF MERCHANTABILITY AND FITNESS FOR A PARTICULAR PURPOSE ARE
- \* DISCLAIMED. IN NO EVENT SHALL Starksoft, LLC BE LIABLE FOR ANY
- \* DIRECT, INDIRECT, INCIDENTAL, SPECIAL, EXEMPLARY, OR CONSEQUENTIAL DAMAGES
- \* (INCLUDING, BUT NOT LIMITED TO, PROCUREMENT OF SUBSTITUTE GOODS OR SERVICES;
- \* LOSS OF USE, DATA, OR PROFITS; OR BUSINESS INTERRUPTION) HOWEVER CAUSED AND
- \* ON ANY THEORY OF LIABILITY, WHETHER IN CONTRACT, STRICT LIABILITY, OR TORT
- \* (INCLUDING NEGLIGENCE OR OTHERWISE) ARISING IN ANY WAY OUT OF THE USE OF THIS
- \* SOFTWARE, EVEN IF ADVISED OF THE POSSIBILITY OF SUCH DAMAGE.
- 7. Cygwin from cygwin.com

Open Source URL: <a href="http://www.cygwin.com/">http://www.cygwin.com/</a>

#### License:

GNU General Public License (GPL), <a href="http://cygwin.com/licensing.html">http://cygwin.com/licensing.html</a>

8. The GNU Privacy Guard (Gpg4win) from gnupg.org

Open Source URL: <a href="http://www.gnupg.org/download/index.en.html">http://www.gnupg.org/download/index.en.html</a>

#### License:

GnuPG is Free Software under the terms of the GNU General Public License, <a href="http://www.gnu.org/copyleft/gpl.html">http://www.gnu.org/copyleft/gpl.html</a>

### **Global Support**

For information on technical support, visit <a href="www.dell.com/contactus">www.dell.com/contactus</a> .

For information on documentation support, visit  $\underline{www.dell.com/support/manuals}$ . On the Manuals page, click Software ->Systems Management. Click on the specific product on the right-side to access the documents.

### Information in this document is subject to change without notice. © 2012 Dell Inc. All rights reserved.

Reproduction of these materials in any manner whatsoever without the written permission of Dell Inc. is strictly forbidden.

Trademarks used in this text: Dell<sup>TM</sup>, the DELL logo, Dell Precision<sup>TM</sup>, OptiPlex<sup>TM</sup>, Latitude<sup>TM</sup>, PowerEdge<sup>TM</sup>, PowerVault<sup>TM</sup>, PowerConnect<sup>TM</sup>, OpenManage<sup>TM</sup>, EqualLogic<sup>TM</sup>, KACE<sup>TM</sup>, FlexAddress<sup>TM</sup>, and Vostro<sup>TM</sup> are trademarks of Dell Inc. Intel®, Pentium®, Xeon®, and Celeron® are registered trademarks and Core<sup>TM</sup> is a trademark of Intel Corporation in the U.S. and other countries. AMD® is a registered trademark and AMD Opteron<sup>TM</sup>, AMD Phenom<sup>TM</sup>, and AMD Sempron<sup>TM</sup> are trademarks of Advanced Micro Devices, Inc. Microsoft®, Windows®, Windows Server®, MS-DOS® and Windows Vista® are registered trademarks of Microsoft Corporation in the United States and/or other countries. Red Hat Enterprise Linux® and Enterprise Linux® are registered trademarks of Red Hat, Inc. in the United States and/or other countries. Novell® is a registered trademark of Novell Inc. in the United States and other countries. Oracle® is a registered trademark of Oracle Corporation and/or its affiliates. Citrix®, Xen®, XenServer®, and XenMotion® are registered trademarks of Citrix Systems, Inc. in the United States and/or other countries. VMware®, Virtual SMP®, vMotion®, vCenter®, and vSphere® are registered trademarks of VMWare, Inc. in the United States or other countries.

Other trademarks and trade names may be used in this publication to refer to either the entities claiming the marks and names or their products. Dell Inc. disclaims any proprietary interest in trademarks and trade names other than its own.

2012 – 12 Rev. A00